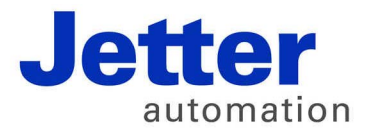

# **JetViewSoft Version Update from V4.0.2 to V4.0.3**

Jetter AG reserve the right to make alterations to their products in the interest of technical progress. These alterations will not necessarily be documented in every single case.

This Version Update and the information contained herein have been compiled with due diligence. However, Jetter AG shall not be liable for printing errors, or damages arising from such errors.

The brand names and product names mentioned in this manual are trade marks or registered trade marks of the respective title owner.

### **Table of contents**

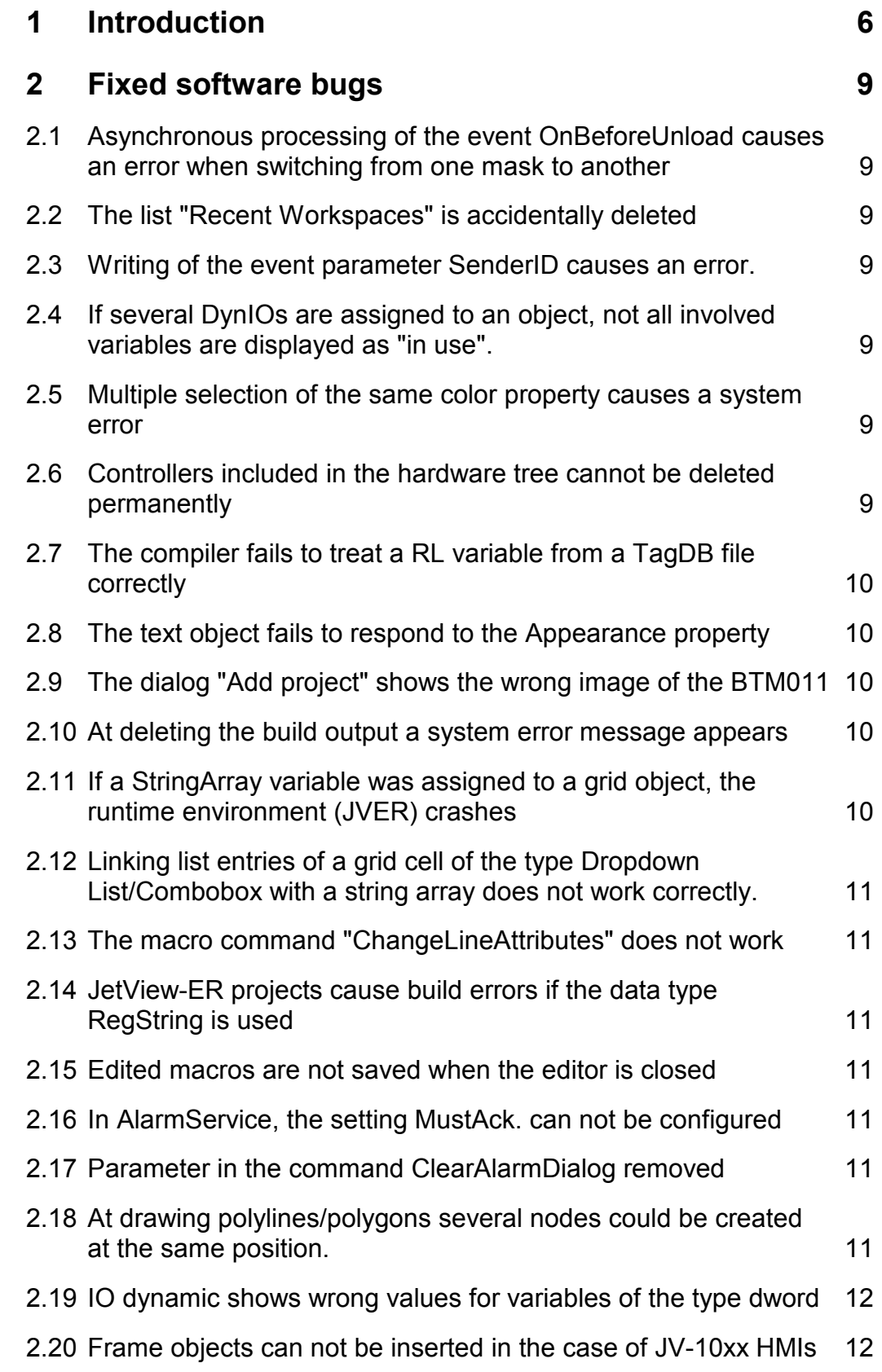

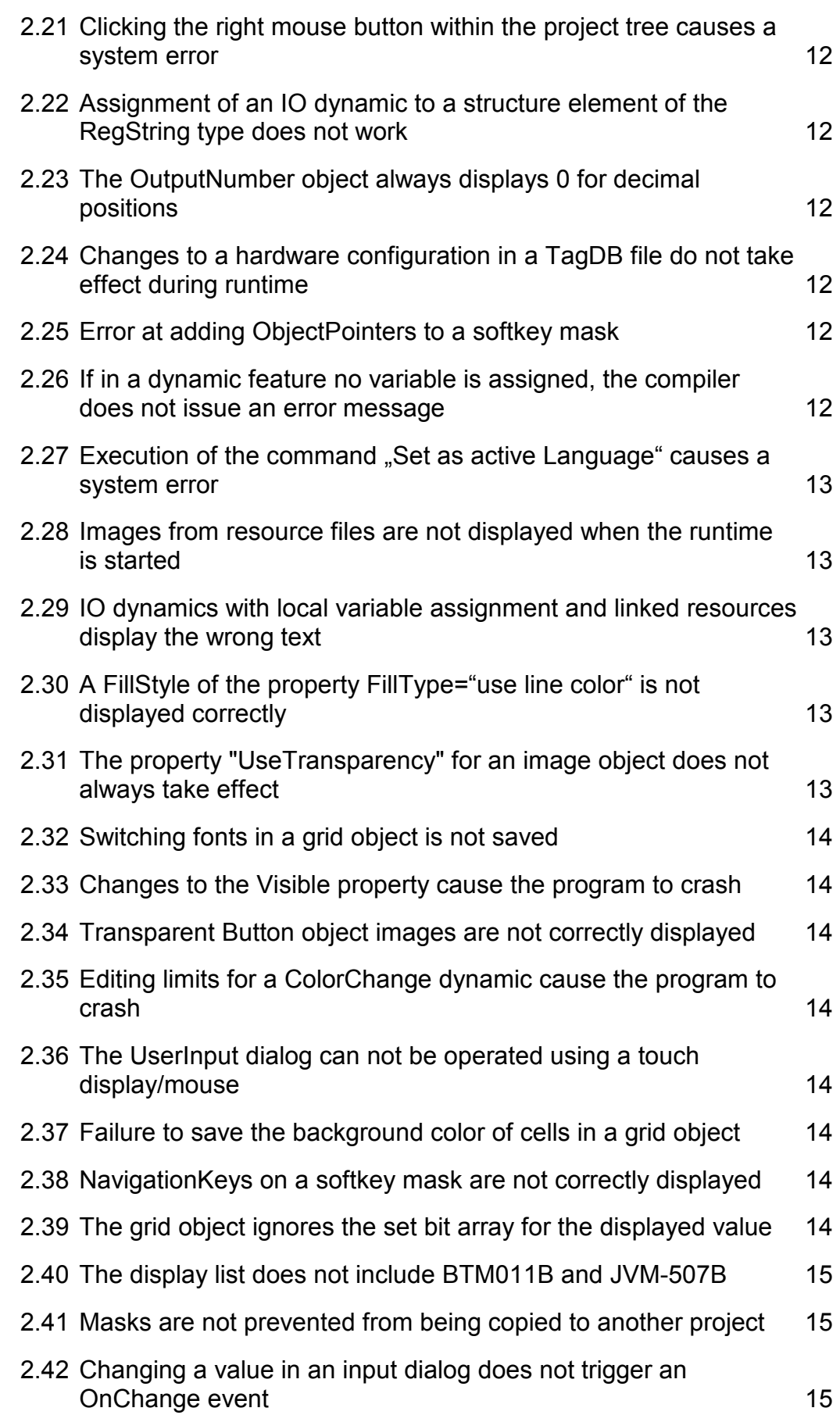

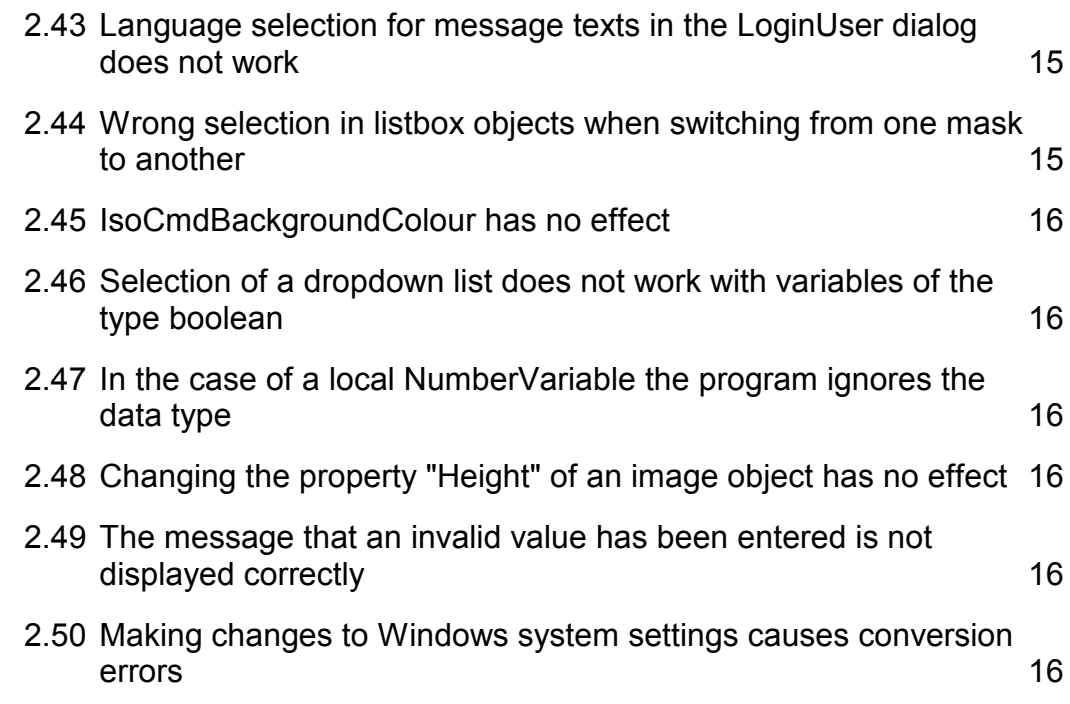

## **1 Introduction**

In this new JetViewSoft release, the following bugs have been fixed:

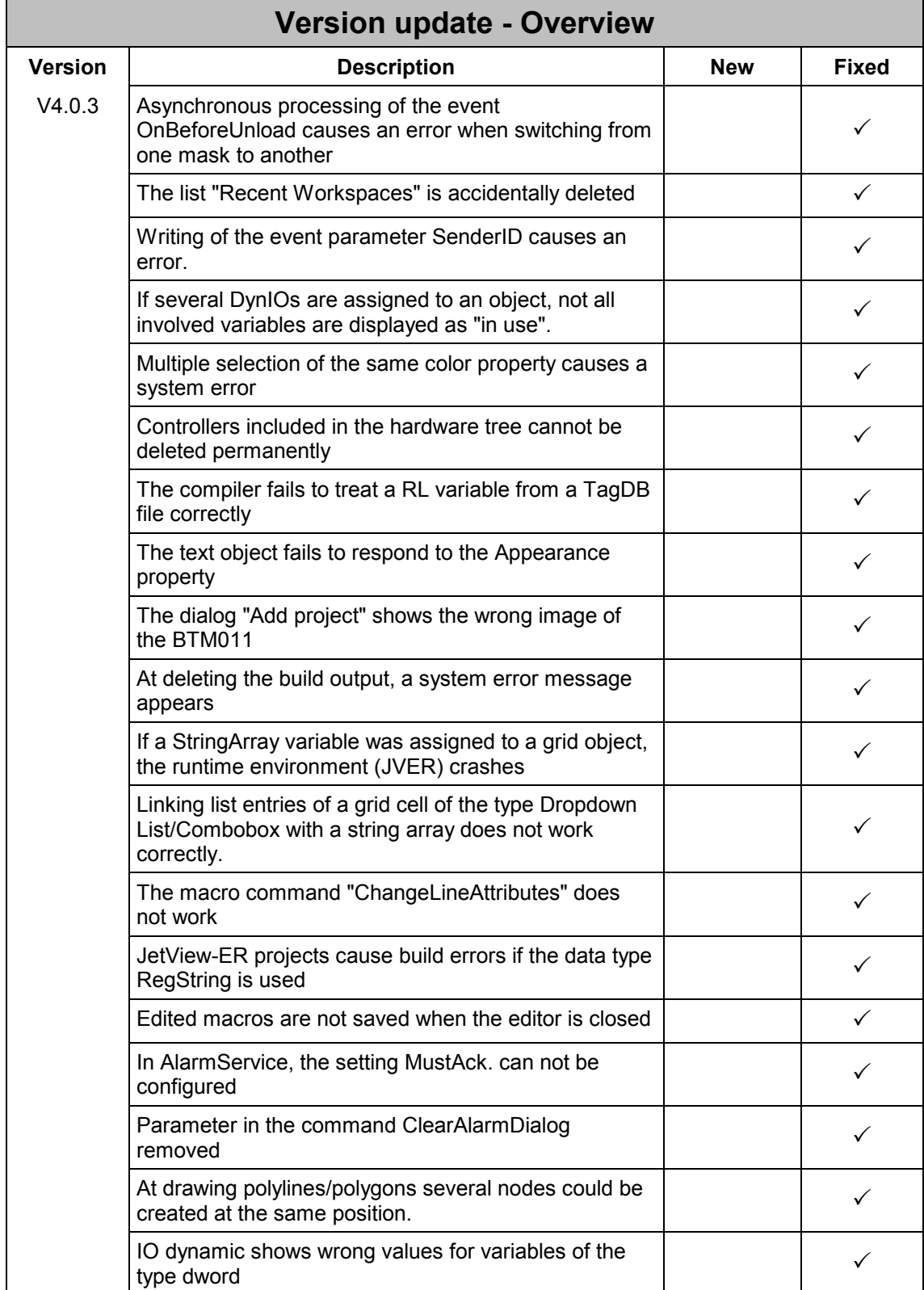

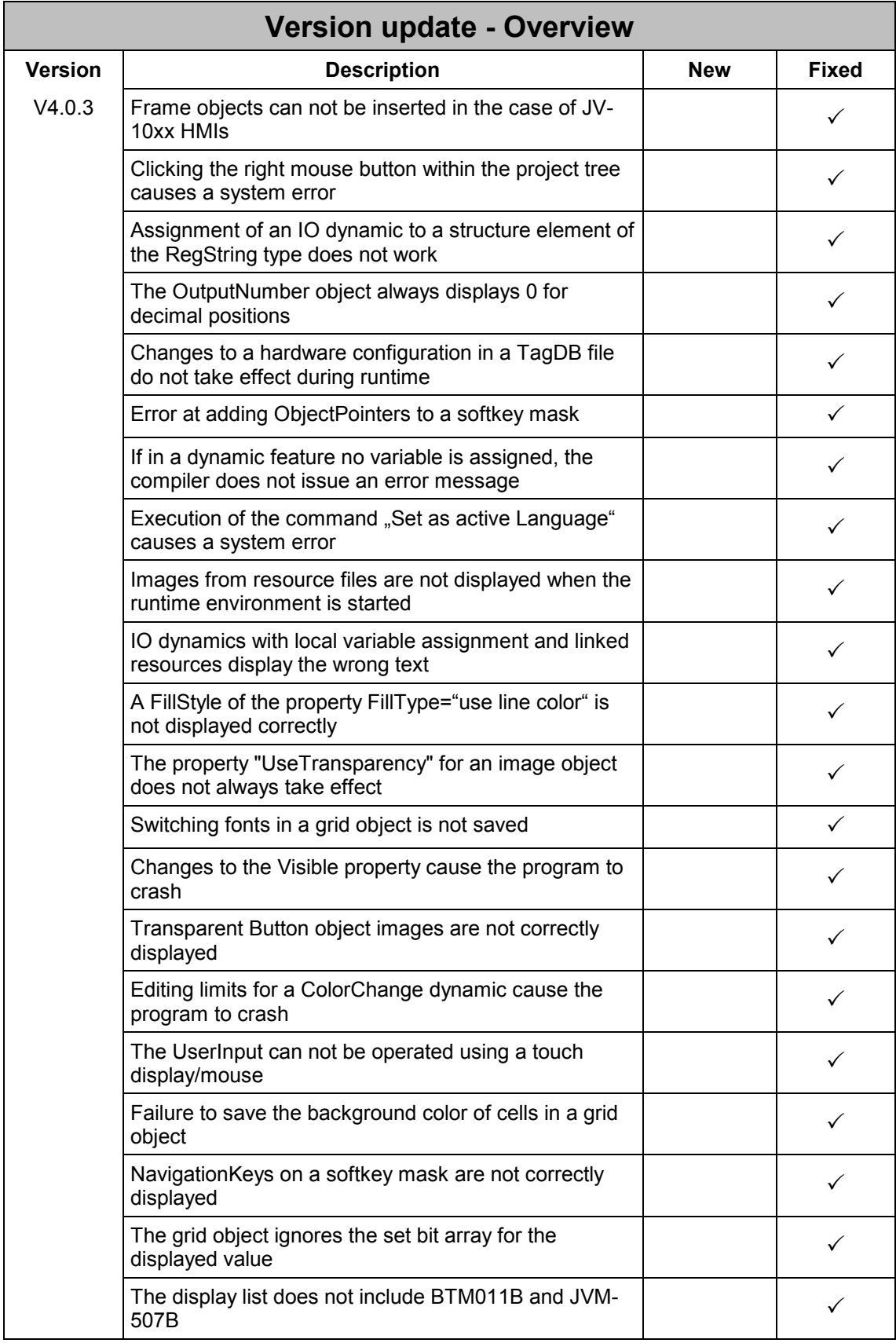

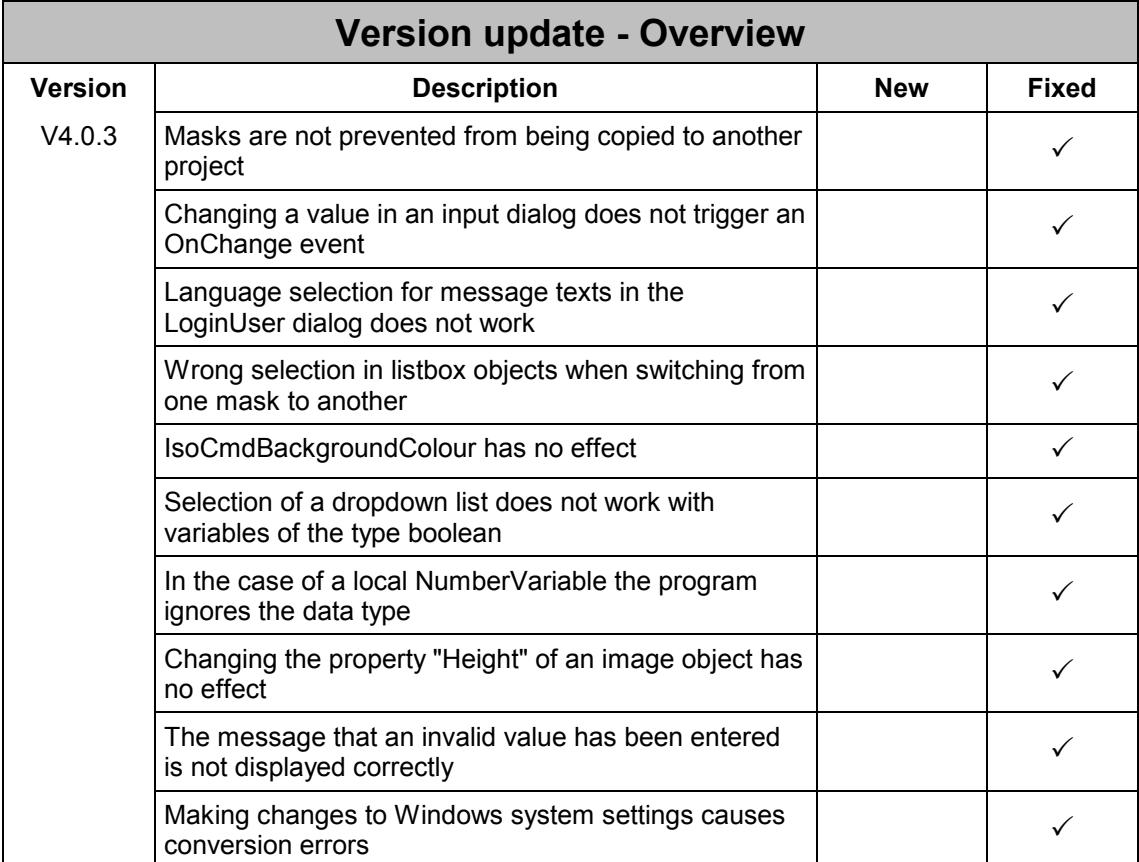

## **2 Fixed software bugs**

#### **2.1 Asynchronous processing of the event OnBeforeUnload causes an error when switching from one mask to another**

ID# 739

In using the event *OnBeforeUnload* the associated macro is triggered correctly. However, the program does not wait until the macro is completely processed before switching to the new mask. If the macro includes e.g. instructions to modify data, the application may exhibit an unpredictable behavior as the new mask is initialized simultaneously. As of this version, processing of the event OnBeforeUnload is completed before the application will switch to the next mask.

**Important:** Now, the processing speed of a macro in an OnBeforeUnload event has a direct effect on the speed of switching from one mask to another.

#### **2.2 The list "Recent Workspaces" is accidentally deleted**

ID# 740

If a second instance of the application is opened and closed before the first instance, the list "Recent Workspaces" gets deleted.

#### **2.3 Writing of the event parameter SenderID causes an error.**

ID# 768 (JVER runtime)

If in a macro the instruction WriteVariable() is used to transfer the parameter SenderID into a string variable on a connected controller, this process failed and an error message was issued.

#### **2.4 If several DynIOs are assigned to an object, not all involved variables are displayed as "in use".**

ID# 816

If, for instance, an IO dynamic feature has been configured for each of the properties *ListIndex* and *ListItems*, only the first of both variables is highlighted bold in the variables pane as a variable in use.

#### **2.5 Multiple selection of the same color property causes a system error**

ID# 852

This error occurred, for instance, if the task was to edit the background color of several button objects, the color values of which were not identical.

#### **2.6 Controllers included in the hardware tree cannot be deleted permanently**

ID# 1074

A controller that has been deleted from the hardware tree reappears once the project is loaded again.

#### **2.7 The compiler fails to treat a RL variable from a TagDB file correctly**

ID# 1104

If there is a RL variable having got address 1000000, the compiler issues an error message by mistake. The compiler considers the address of the variable to be 0, although the variable pane displays the correct address.

#### **2.8 The text object fails to respond to the Appearance property**

ID# 1111

If the appearance property is configured to be 3D-Sunken or 3D-Raised, this configuration has no effect during the design phase. However, the runtime environment (JVER) will display the appearance property correctly.

#### **2.9 The dialog "Add project" shows the wrong image of the BTM011**

ID# 1119

In the device selection dialog, the image of the BTM012 is shown instead of the BTM011.

#### **2.10 At deleting the build output a system error message appears**

ID# 1129

If the output directory is containing read-only files, the build/clean command causes a system error.

#### **2.11 If a StringArray variable was assigned to a grid object, the runtime environment (JVER) crashes**

ID# 1141

If in a grid object a whole column is linked with a StringArray from a TagDB file via IO dynamics, the runtime environment (JVER) crashes.

#### **2.12 Linking list entries of a grid cell of the type Dropdown List/Combobox with a string array does not work correctly.**

ID# 1145

If in a grid object a dynamic IO feature has been configured for the TargetProperty *ListItems* of a dropdown list or a combobox and a variable of the type StringArray is used as data source, the picklist does not display any entries.

#### **2.13 The macro command "ChangeLineAttributes" does not work**

ID# 1152

If the instruction *ChangeLineAttributes* is executed within the S platform, new line width values are ignored. If the instruction *ChangeAttribute* is used, this function works correctly.

#### **2.14 JetView-ER projects cause build errors if the data type RegString is used**

ID# 1221

The compiler is not able to process string variables of the type RegString stemming from a TagDB file.

#### **2.15 Edited macros are not saved when the editor is closed**

ID# 1250

This bug occurs when a new event is added to an object and the associated macro is then edited directly.

#### **2.16 In AlarmService, the setting MustAck. can not be configured**

ID# 1276

The checkbox that lets you configure this property is always *disabled*. Therefore, no settings can be made.

#### **2.17 Parameter in the command ClearAlarmDialog removed**

ID# 1277

The parameter "*ModalDialog*", which did not work, has been removed from the macro instruction *ClearAlarmDialog*.

#### **2.18 At drawing polylines/polygons several nodes could be created at the same position.**

ID# 1308

If at drawing polylines or polygons in interactive mode the left mouse button is clicked several times at the same position, several nodes are inserted which have the same coordinates.

#### **2.19 IO dynamic shows wrong values for variables of the type dword**

ID# 1309

If a local variable (DataSource=local) of the data type *dword* is used and bit 31 is set, its value is displayed incorrectly during runtime. The assigned object displays the content of the variable as integer value.

#### **2.20 Frame objects can not be inserted in the case of JV-10xx HMIs**

ID# 1321

Irrespective of the fact that JV-10xx HMIs are able to display HTML frames, such an object can not added to a corresponding project.

#### **2.21 Clicking the right mouse button within the project tree causes a system error**

ID# 1331

If you right click a macro within the project tree, a system error is triggered.

#### **2.22 Assignment of an IO dynamic to a structure element of the RegString type does not work**

ID# 1363

IO dynamics can not be assigned to variables of the type RegString if the variable is a TagDB entry within a structure element.

#### **2.23 The OutputNumber object always displays 0 for decimal positions**

ID# 1368

In the case of OutputNumber objects an internal rounding error causes the runtime environment (JVER) to display incorrect decimal positions.

#### **2.24 Changes to a hardware configuration in a TagDB file do not take effect during runtime**

ID# 1370

If, for instance, the IP address in a TagDB file changes, this change is ignored when LEDs are controlled during runtime (JVER).

#### **2.25 Error at adding ObjectPointers to a softkey mask**

ID# 1371

ObjectPointers inserted on different pages of a Softkey mask are entered incorrectly.

#### **2.26 If in a dynamic feature no variable is assigned, the compiler does not issue an error message**

ID# 1372

If the variable is missing, the compiler issues an error message only for IO dynamic features. For all other dynamic features, missing variables are not reported in the configuration.

#### **2.27 Execution of the command "Set as active Language" causes a system error**

ID# 1373

If the user switches the language in a project for the JetView ER-STX(S) platform using the shortcut menu in the project tree, a system error message appears.

#### **2.28 Images from resource files are not displayed when the runtime is started**

ID# 1376

If a language other than the default language is active in a project when the runtime environment is started, images from resource files are displayed incorrectly. This error occurs only in projects of the JetView ER-STX-(S) platform.

#### **2.29 IO dynamics with local variable assignment and linked resources display the wrong text**

ID# 1377

If in an IO dynamic feature a string variable is used sourcing its value from a resource, the text is displayed only in the default language.

#### **2.30 A FillStyle of the property FillType="use line color" is not displayed correctly**

ID# 1379

If for a rectangle object the FillStyle has been set to *FillType="use line color"*, the rectangle is not filled with the line color.

#### **2.31 The property "UseTransparency" for an image object does not always take effect**

ID# 1382

If an image is to have transparent areas, you can configure a transparent color and set the property "UseTransparency" to achieve this. However, if the selected transparent color is included in the color palette of the image, the program fails to display the transparency. Now, this bug is automatically fixed when the object is loaded.

#### **2.32 Switching fonts in a grid object is not saved**

ID# 1386

If in a grid object the font of one or more cells is switched, this change is not saved.

#### **2.33 Changes to the Visible property cause the program to crash**

ID# 1387

If changes are made to the visible property of a grouped object, the program crashes.

#### **2.34 Transparent Button object images are not correctly displayed**

ID# 1388

If a button object contains an image with transparent areas and if this button is then disabled during runtime, the transparent areas are displayed incorrectly.

#### **2.35 Editing limits for a ColorChange dynamic cause the program to crash**

ID# 1389

Exiting the dialog for editing limits via Cancel button might cause the program to crash.

#### **2.36 The UserInput dialog can not be operated using a touch display/mouse**

ID# 1391

The buttons "OK" and "Cancel" in the UserInput dialog box can not be operated using a touchscreen or mouse.

#### **2.37 Failure to save the background color of cells in a grid object**

ID# 1392

If you make changes to the background color of individual cells or cell arrays, the program fails to save these changes.

#### **2.38 NavigationKeys on a softkey mask are not correctly displayed**

ID# 1393

In "Auto" mode the program will not always correctly display the navigation keys of a softkey mask during the design phase.

#### **2.39 The grid object ignores the set bit array for the displayed value**

ID# 1431

If a NumberVariable with a bitmask set is assigned to a cell in a grid object, the bitmask is ignored and the value is displayed without it.

#### **2.40 The display list does not include BTM011B and JVM-507B**

ID# 1432

Now, the display list includes both displays, BTM011B and JVM507B.

#### **2.41 Masks are not prevented from being copied to another project**

ID# 1433

In the project tree the program lets you copy masks between projects using Drag&Drop. However, this function is not supported by the program. Therefore, the program blocks this function. Use the library if you wish to copy masks between projects.

#### **2.42 Changing a value in an input dialog does not trigger an OnChange event**

ID# 1434

Changing a value in an Edit object via input dialog does not trigger an OnChange event Now, an OnChange event is triggered in the same way as if the value was entered directly via keyboard.

#### **2.43 Language selection for message texts in the LoginUser dialog does not work**

ID# 1438

If you switch the active language during runtime, this change does not take effect. Message texts are always displayed in English.

#### **2.44 Wrong selection in listbox objects when switching from one mask to another**

ID# 1448

If you switch from a mask with a listbox (ListIndex with configured dynamic IO feature) to another mask and then back to the first again, the wrong selection is displayed if the value of the associated variable has changed in the meantime.

#### **2.45 IsoCmdBackgroundColour has no effect**

ID# 1450

If in the STX interpreter of a display the feature IsoCmdBackgroundColor is used, this feature is not applied to the background color of an OutputNumber/String object.

#### **2.46 Selection of a dropdown list does not work with variables of the type boolean**

ID# 1451

If for a dropdown list (entries: true/false) an IO dynamic has been configured and a variable of the type boolean has been assigned to it, the value true is not selected in the dropdown list if the variable assumes "true".

#### **2.47 In the case of a local NumberVariable the program ignores the data type**

ID# 1453

If you configure a NumberVariable with DataSource location = local, the program ignores the data type configuration. The variable behaves always like a variable of the type "int".

#### **2.48 Changing the property "Height" of an image object has no effect**

ID# 1506

If you change the property *Height* of an image, this property remains unaffected in the output file created by the compiler. Now, if you change the height, the width of the image is changed automatically. Thus, the aspect ratio is kept.

#### **2.49 The message that an invalid value has been entered is not displayed correctly**

ID# 1525

If you enter an invalid value in an Edit or Grid object, a message box appears showing the corresponding warning. However, this warning automatically disappears in an instant.

#### **2.50 Making changes to Windows system settings causes conversion errors**

ID# 1540

Changes to format settings in the Windows Control Panel may result in incorrect conversions of texts and numbers. Under certain circumstances the compiler produced incorrect data in the output file, such as incorrect minimum/maximum values of an IO dynamic feature, which resulted in "strange" error messages during runtime.